## Fernleihe: Kopienbestellung aus einer Zeitschrift

Rufen Sie den Link Katalog (OPACplus) über die Homepage der Universitätsbibliothek (https://ub.fau.de/) auf und wählen Sie danach Ihren bevorzugten Abholort aus.

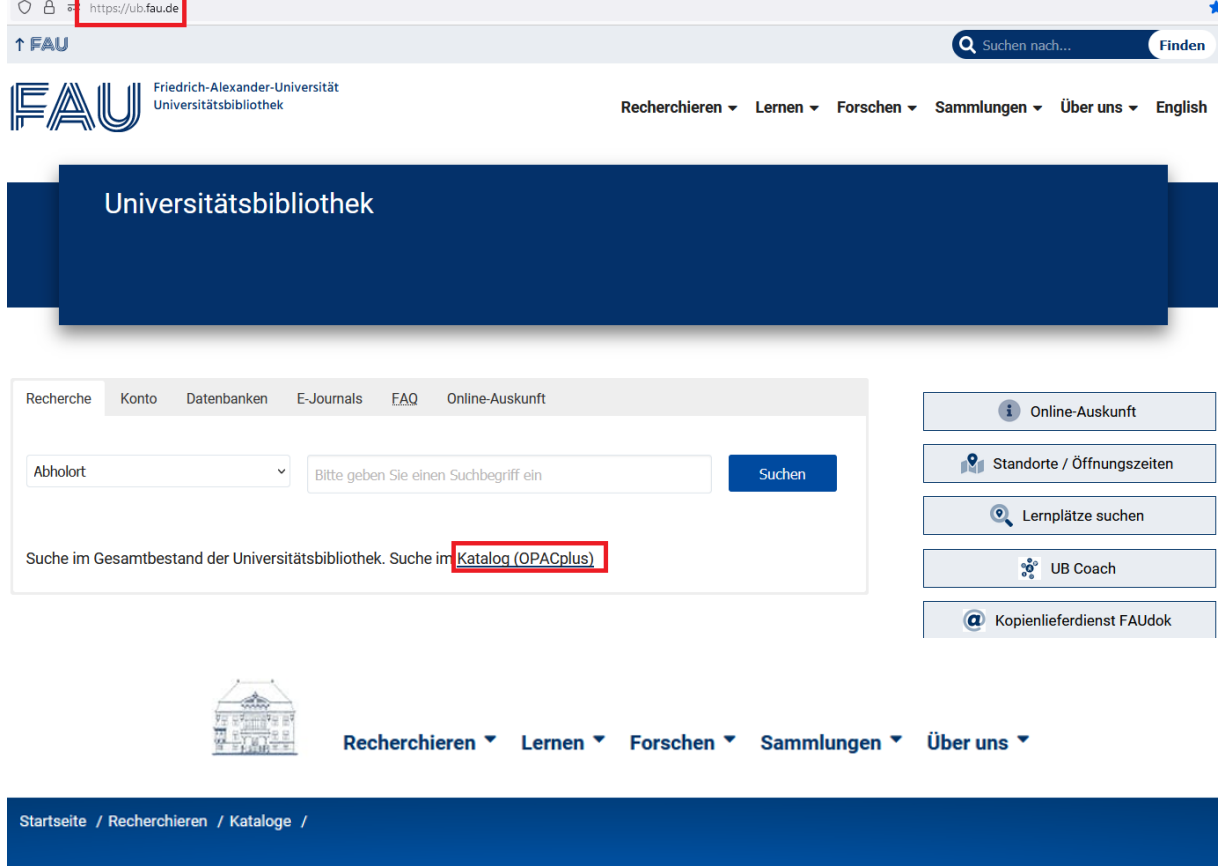

# Katalog der Universitätsbibliothek

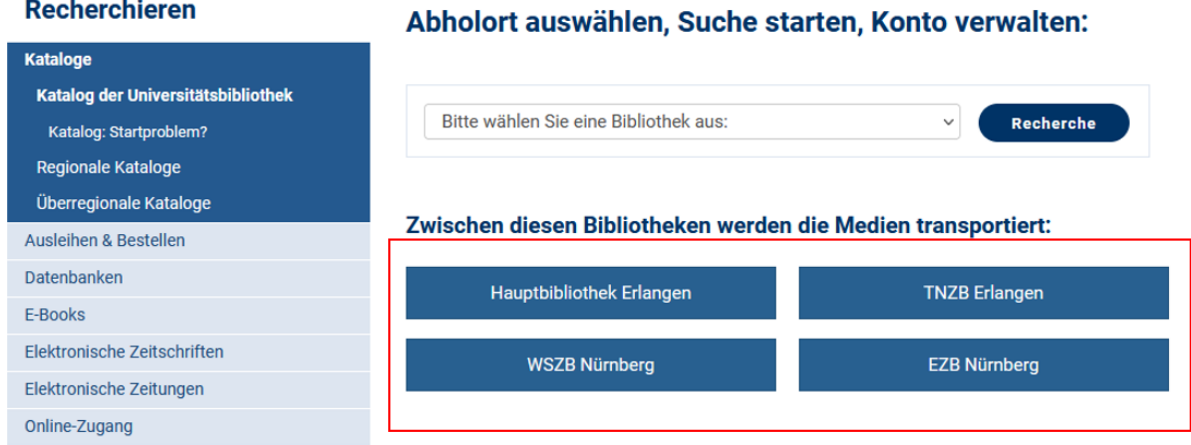

Suchen Sie im Katalog der Universitätsbibliothek mit dem Titel der Zeitschrift im Feld Titelwörter und der Erscheinungsform Zeitschrift/Zeitung.

## Katalog der Universitätsbibliothek Erlangen-Nürnberg

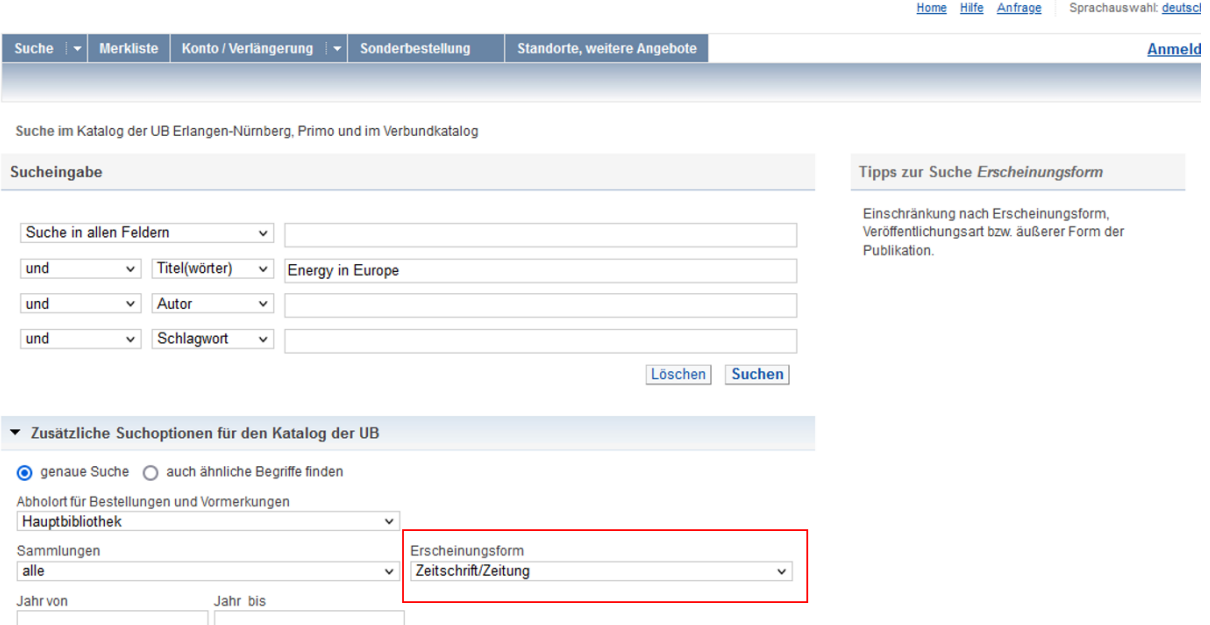

Wenn Sie keine Treffer finden, klicken Sie auf den Link Anfrage zur Fernleihbestellung in der Mitte des Bildschirms.

## Katalog der Universitätsbibliothek Erlangen-Nürnberg

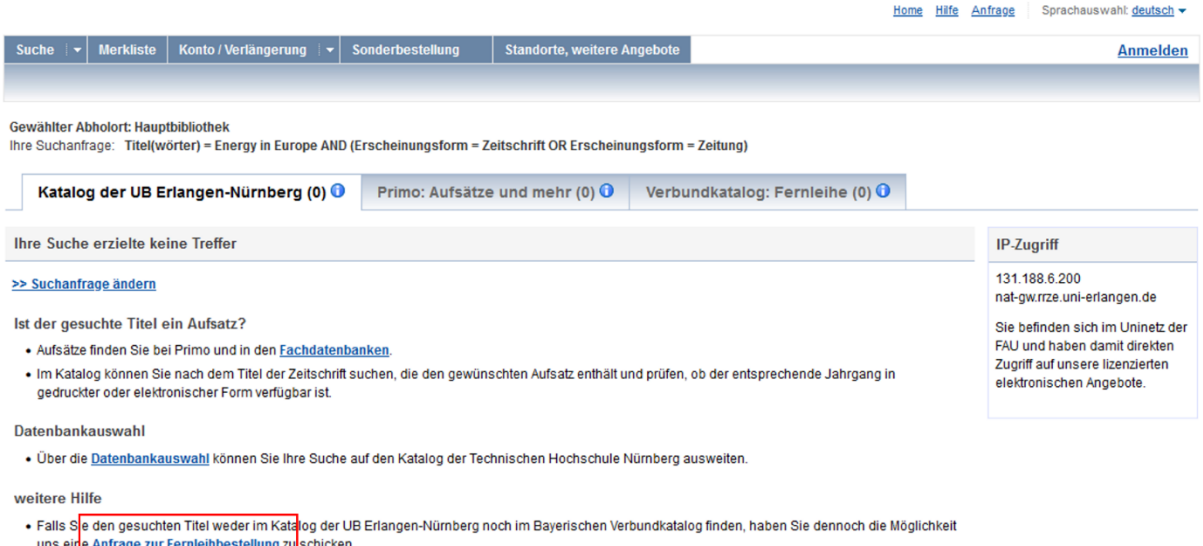

- 
- Belletri<mark>stik, Hörbücher, Filme und Sachlitera</mark>ur finden Sie beispielsweise auch in der <u>Stadtbibliothek Erlangen</u> und der <u>Stadtbibliothek Nürnberg</u>.

Wenn Sie Treffer finden, aber das Gewünschte nicht dabei ist, klicken Sie auf den Reiter Verbundkatalog Fernleihe.

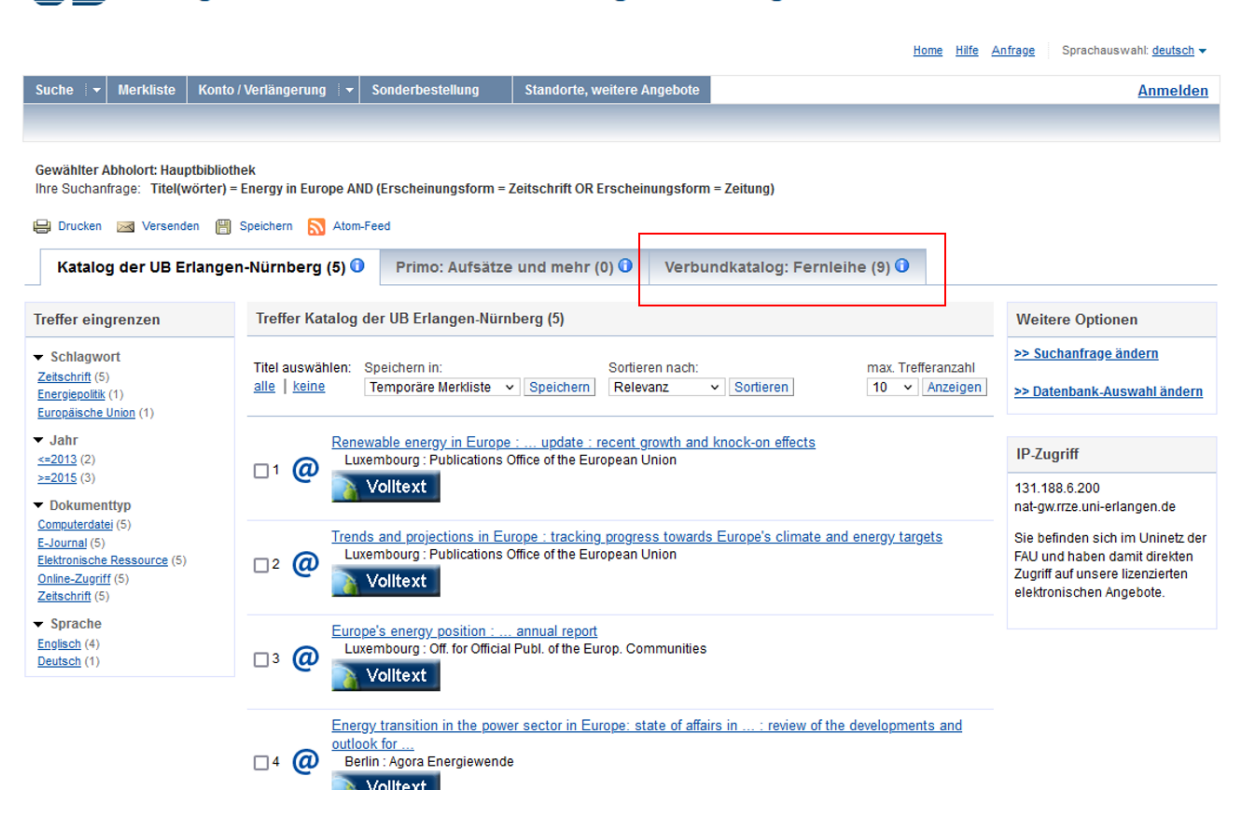

#### Katalog der Universitätsbibliothek Erlangen-Nürnberg

Ergebnis Eins: Die gewünschte Zeitschrift ist in der Trefferliste im Bayerischen Verbundkatalog (Gateway Bayern) enthalten.

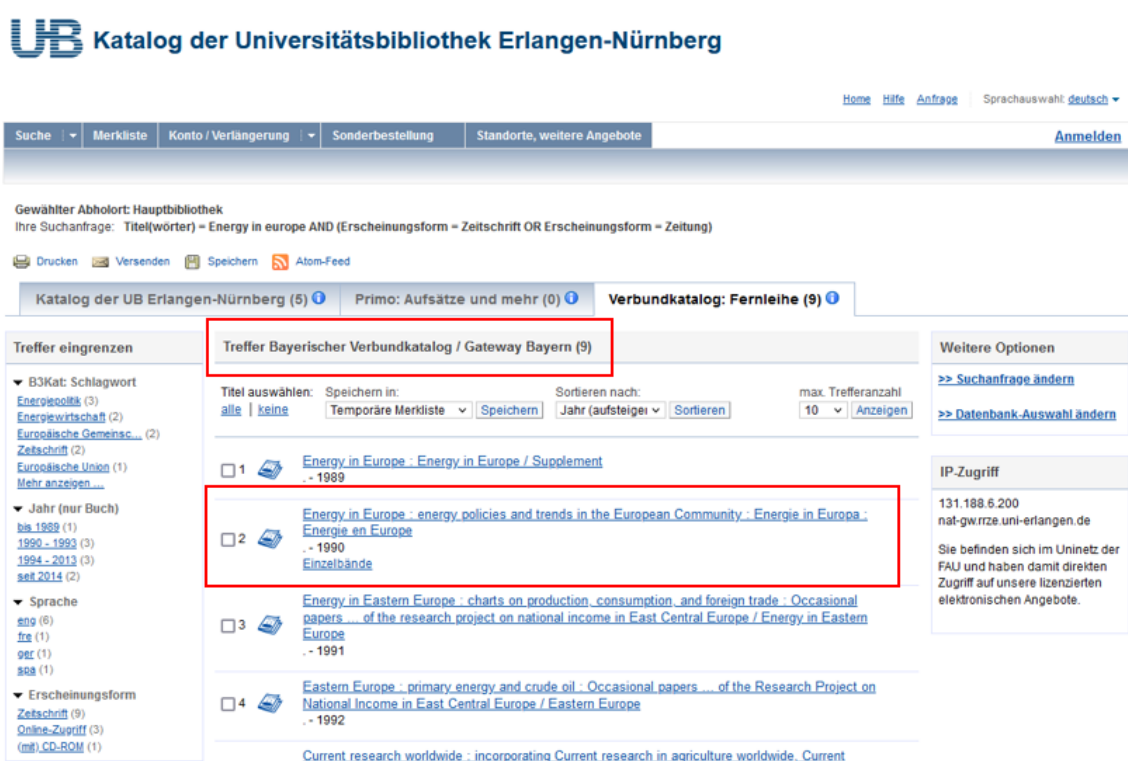

Klicken Sie zunächst auf den Titel, dann auf den Reiter Bestellung/Verfügbarkeit, dann auf die Schaltfläche SFX.

### Katalog der Universitätsbibliothek Erlangen-Nürnberg

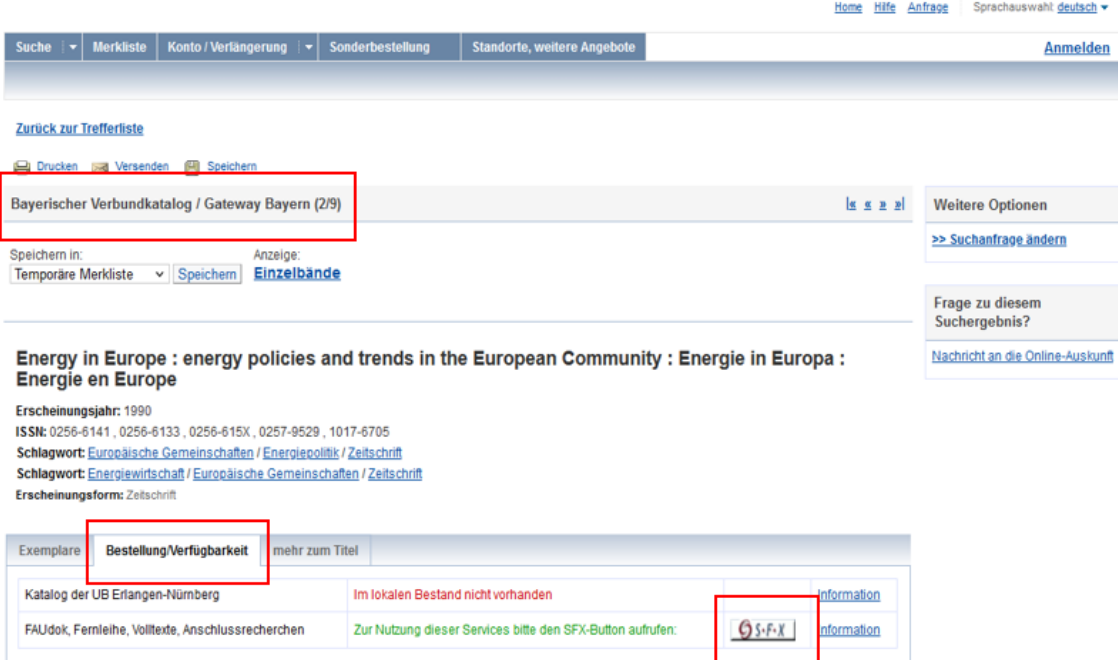

Wählen Sie unter dem Punkt Bestellung über den lokalen Katalog, Faudok bzw. Fernleihe Ihren gewünschten Abholort (hier genannt: Heimatbibliothek) und klicken Sie rechts daneben auf die Schaltfläche Go.

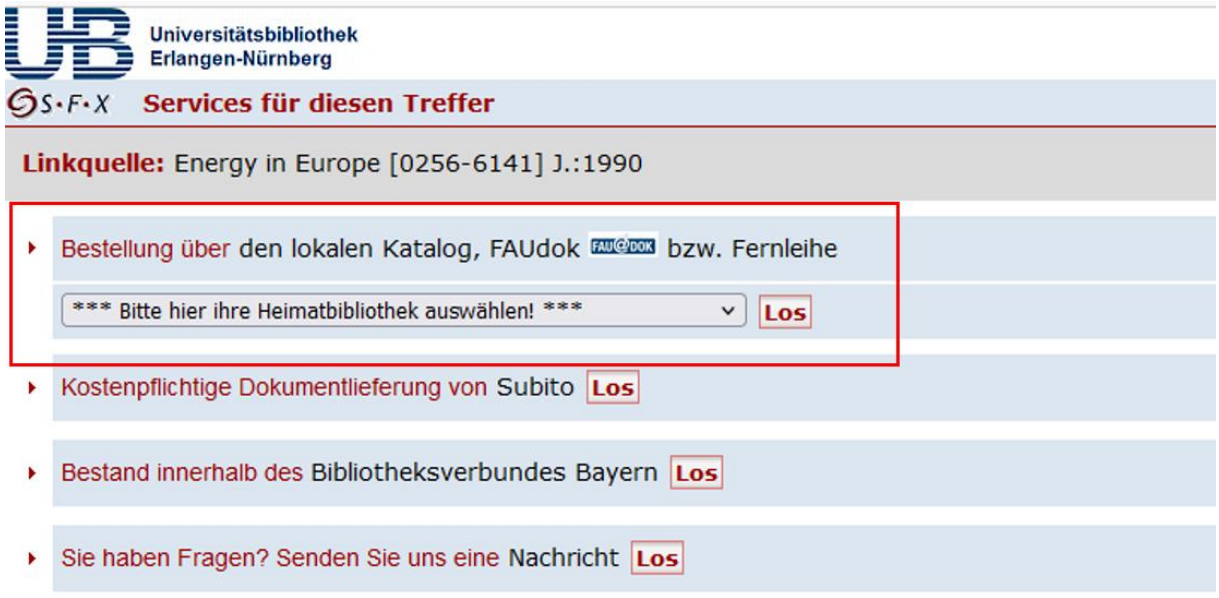

Sofern Sie sich nicht bereits im Katalog der Universitätsbibliothek angemeldet haben, müssen Sie sich jetzt mit UB ID oder Benutzernummer und Kennwort anmelden. Falls Sie dieses nicht geändert haben, ist es Ihr Geburtsdatum in sechsstelliger Form, beginnend mit dem Tag zweistellig, dann dem Monat zweistellig und am Schluss den letzten beiden Zahlen des Geburtsjahres. Klicken Sie anschließend auf Weiter.

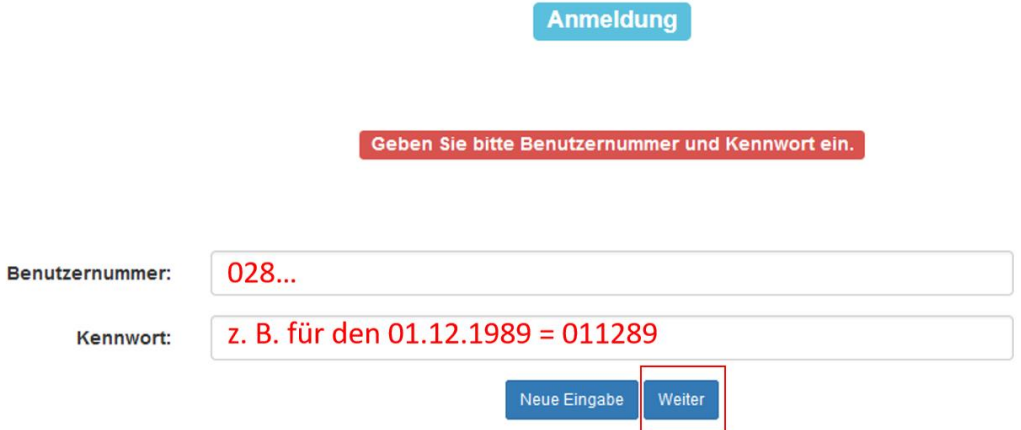

Geben Sie in der folgenden Maske den gewünschten Band oder das Erscheinungsjahr ein (eines von beidem genügt) und klicken Sie unten auf Weiter.

Erscheinungsjahr und / oder Band

Beide Felder sind in numerischer Form anzugeben.

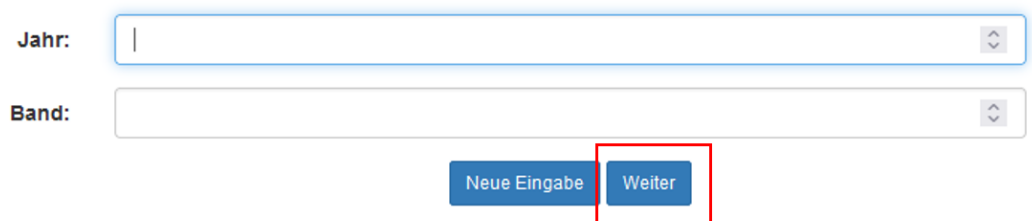

Wählen Sie auf der folgenden Seite den gewünschten Abholort (hier genannt: Ausgabeort) und füllen Sie die rot markierten Pflichtfelder aus. Pflichtfelder sind der Titel und/oder der Autor des Aufsatzes sowie die Seitenzahlen.

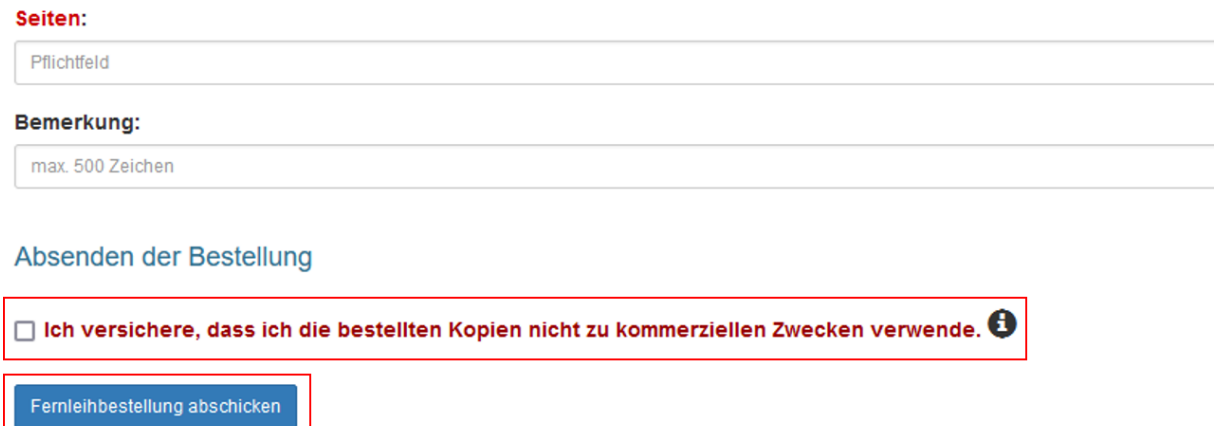

**Wichtig**: Auf Grund des aktuellen Urheberrechts ist anzugeben, ob die Kopie kommerziell genutzt werden soll oder nicht. Setzen Sie dazu am Ende der Bestellmaske einen Haken in das Kästchen vor dem Satz Ich versichere, dass ich die bestellten Kopien nicht zu kommerziellen Zwecken verwende.

Klicken Sie anschließend auf Fernleihbestellung abschicken.

Für kommerzielle Verwendung nutzen Sie bitte einen kommerziellen Lieferdienst, zum Beispiel Subito (https://www.subito-doc.de/).

Die Erledigung einer Fernleihbestellung dauert durchschnittlich etwa 10 Tage. Sie erhalten einen Link zum Download, den Sie innerhalb von 40 Tagen herunterladen können.

Ergebnis Zwei: Die gewünschte Zeitschrift ist in der Trefferliste im Bayerischen Verbundkatalog (Gateway Bayern) nicht enthalten oder die Trefferliste ist leer.

Klicken Sie auf den Link Anfrage zur Fernleihbestellung oder oben rechts auf Anfrage.

#### Home Hilfe Anfrage Sprachauswahl: deutsch • e │▼│ Merkliste │ Konto / Verlängerung │▼│ Sonderbestellung │ Standorte, w **Anmelden** Gewählter Abholort: Haunthibliothek ihre Suchanfrage: Titel(wörter) = Energy in Europe AND (Erscheinungsform = Zeitschrift OR Erschein) Verbundkatalog: Fernleihe (0) 0 Katalog der UB Erlangen-Nürnberg (0) <sup>1</sup> Primo: Aufsätze und mehr (0) 0 **Ihre Suche erzielte keine Treffer** IP-Zugriff 131.188.6.200 >> Suchanfrage ändern nat-gw.rrze.uni-erlangen.de Ist der gesuchte Titel ein Aufsatz? Sie befinden sich im Uninetz der FAU und haben damit direkten · Aufsätze finden Sie bei Primo und in den Fachdatenbanken Zugriff auf unsere lizenzierten . Im Katalog können Sie nach dem Titel der Zeitschrift suchen, die den gewüngchten Aufsatz enthält und prüfen, ob der entsprechende Jahrgang in elektronischen Angebote. gedruckter oder elektronischer Form verfügbar ist. Datenhankauswahl · Über die Datenbankauswahl können Sie Ihre Suche auf den Katalog der Technischen Hochschule Nürnberg ausweiten weitere Hilfe • Falls S<mark>ie den gesuchten Titel weder im Kata</mark>log der UB Erlangen-Nürnberg noch im Bayerischen Verbundkatalog finden, haben Sie dennoch die Möglichkeit<br>uns ein<mark>e Anfrage zur Fernleihbestellung zu</mark> schicken. • Belletri<mark>stik, Hörbücher, Filme und Sachlitera</mark>tur finden Sie beispielsweise auch in der <u>Stadtbibliothek Erlangen</u> und der <u>Stadtbibliothek Nürnberg</u>. Online-Auskunft Fragen Sie uns!

#### Katalog der Universitätsbibliothek Erlangen-Nürnberg

ersitätsbibliothek Erlangen-Nürnberg <u>| Kontakt | Impressum | Datenschutz</u>

Klicken Sie danach in der Mitte des Bildschirms auf Fernleih-Bestellung.

#### Katalog der Universitätsbibliothek Erlangen-Nürnberg

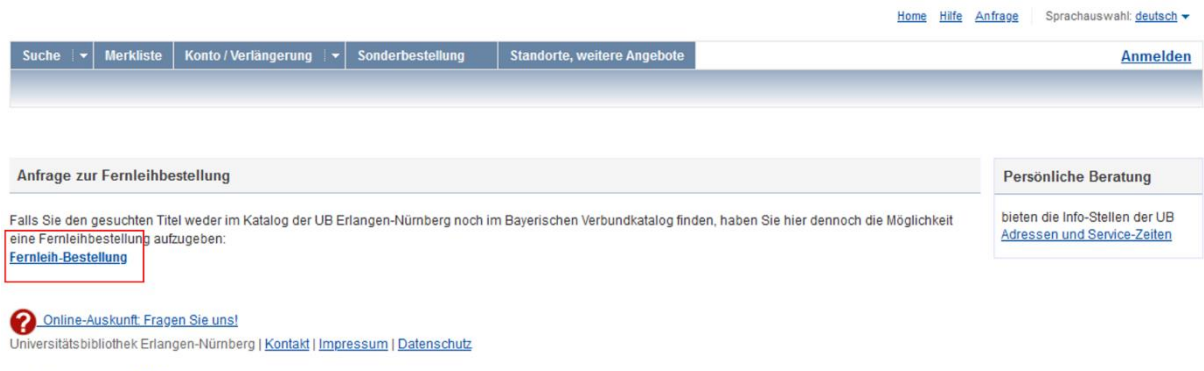

Ansicht Klassisch | Mobil

Sofern Sie sich nicht bereits im Katalog der Universitätsbibliothek angemeldet haben, müssen Sie sich jetzt mit UB ID oder Benutzernummer und Kennwort anmelden. Falls Sie dieses nicht geändert haben, ist es Ihr Geburtsdatum in sechsstelliger Form, beginnend mit dem Tag zweistellig, dann dem Monat zweistellig und am Schluss den letzten beiden Zahlen des Geburtsjahres.

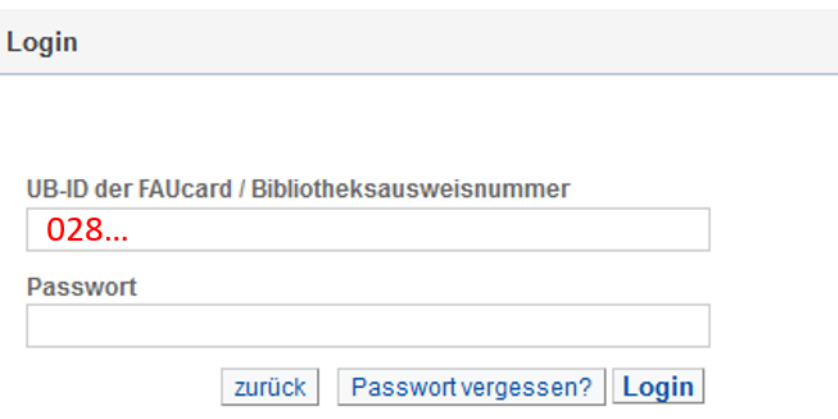

Klicken Sie nach erfolgter Anmeldung auf die Schaltfläche Fernleihbestellung (Kopie aus Zeitschrift), um zur Bestellmaske zu gelangen.

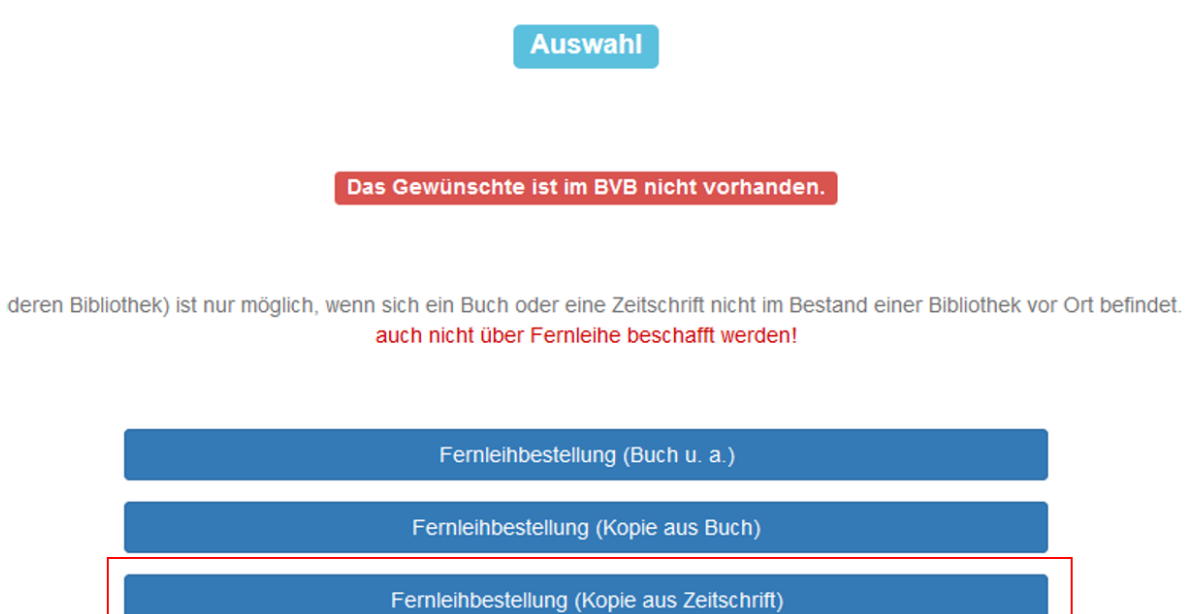

Wählen Sie nun den gewünschten Abholort (hier genannt: Ausgabeort) und füllen Sie die rot markierten Pflichtfelder aus. Pflichtfelder sind der Titel der Zeitschrift und die Angaben zum Aufsatz (Titel, Autor, Jahr oder Band und die Seitenzahlen).

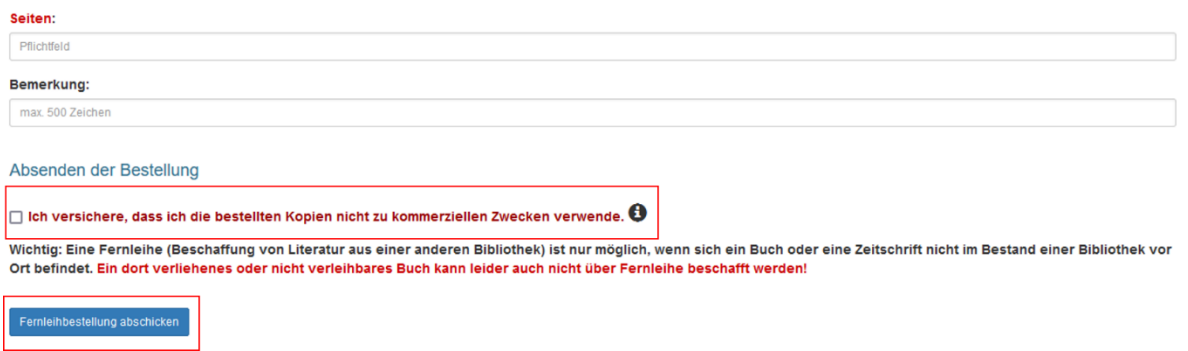

**Wichtig**: Auf Grund des aktuellen Urheberrechts ist anzugeben, ob die Kopie kommerziell genutzt werden soll oder nicht. Setzen Sie dazu am Ende der Bestellmaske einen Haken in das Kästchen vor dem Satz Ich versichere, dass ich die bestellten Kopien nicht zu kommerziellen Zwecken verwende.

Klicken Sie anschließend auf Fernleihbestellung abschicken.

Für kommerzielle Verwendung nutzen Sie bitte einen kommerziellen Lieferdienst, zum Beispiel Subito (https://www.subito-doc.de/).

Die Erledigung einer Fernleihbestellung dauert durchschnittlich etwa 10 Tage. Sie erhalten einen Link zum Download, den Sie innerhalb von 40 Tagen herunterladen können.

Ergebnis Drei: Sie finden den Titel der Zeitschrift im lokalen Katalog, der gewünschte Jahrgang taucht in der Zeile vorhandener Bestand aber nicht auf.

Klicken Sie auf Bestellung/Verfügbarkeit, dann auf die Schaltfläche SFX und gehen Sie vor wie unter Ergebnis Eins beschrieben.

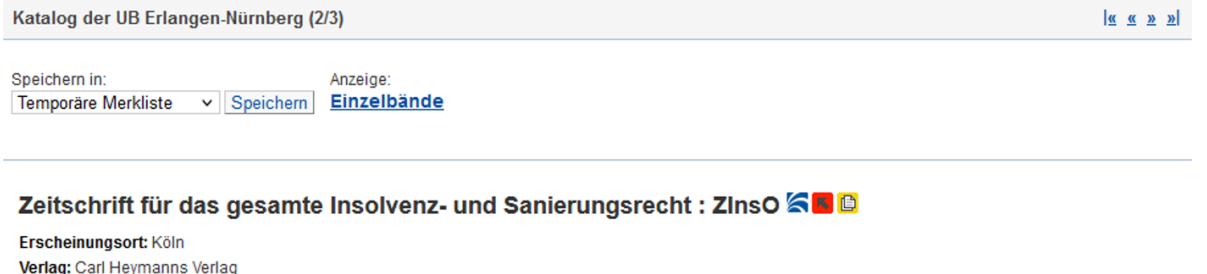

Verlag: Carl Heymanns Verlag Erscheinungsverlauf: 21. Jahrgang, 1/2 (2018)-**Umfang: Bände** ISSN: 2568-6380 2568-6380 Schlagwort: Deutschland / Insolvenzrecht / Unternehmenssanierung

An der UB Erlangen-Nürnberg verfügbare Zeitschriften-Jahrgänge (gedruckte Ausgabe):

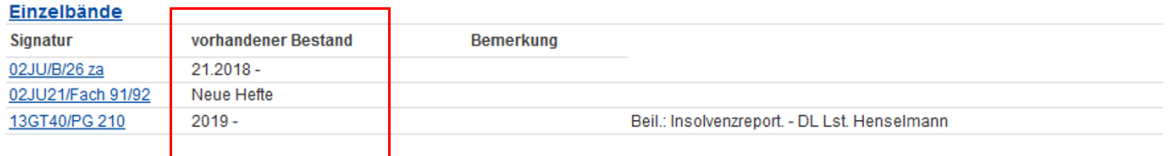

Obibtip Andere Personen fanden auch interessant:

2011 Zeitschrift für das gesamte Insolvenzrecht: ZInsO. Heymann, Münster, 2011

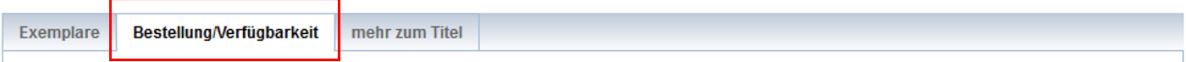